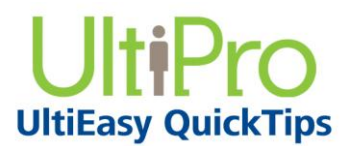

## **Running Time Management Reports for Supervisors**

A variety of reports are available to help you manage your employees' time and schedule information.

## *To navigate to Time Management:*

- 1. From the main navigation menu, hover mouse over the My Team icon to display the available sections and links.
- 2. From the expanded navigation menu, select Time Management.

The Time Management categories appear on a new page.

## *To run reports:*

1. Select the Report link.

The Report Generator page appears.

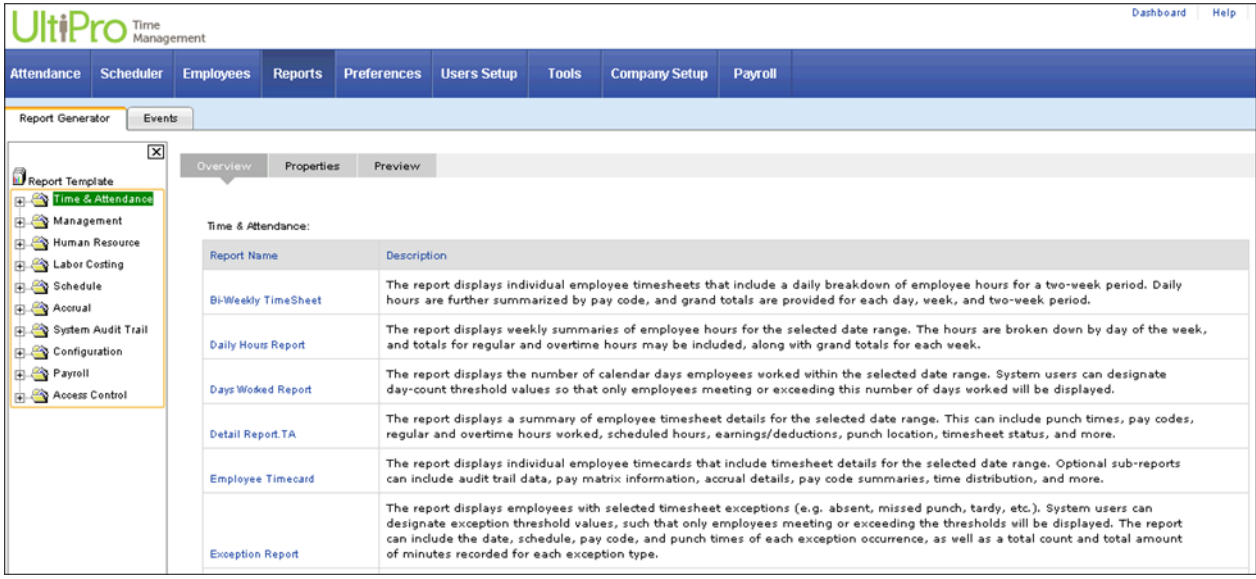

The Report Template list includes report templates grouped into folders by report type. To display the report templates included in a folder, select the "+" symbol; to collapse the list, select the "-" symbol.

## **Note:**

The report template that was selected last is highlighted when the Report Generator page is initially selected. The Overview page lists the report templates and descriptions included in the selected report template folder.

2. From the Report Generator page, expand a report template folder and select a report.

The Properties page for the selected report appears. The Properties page includes the criteria selections for the selected report template.

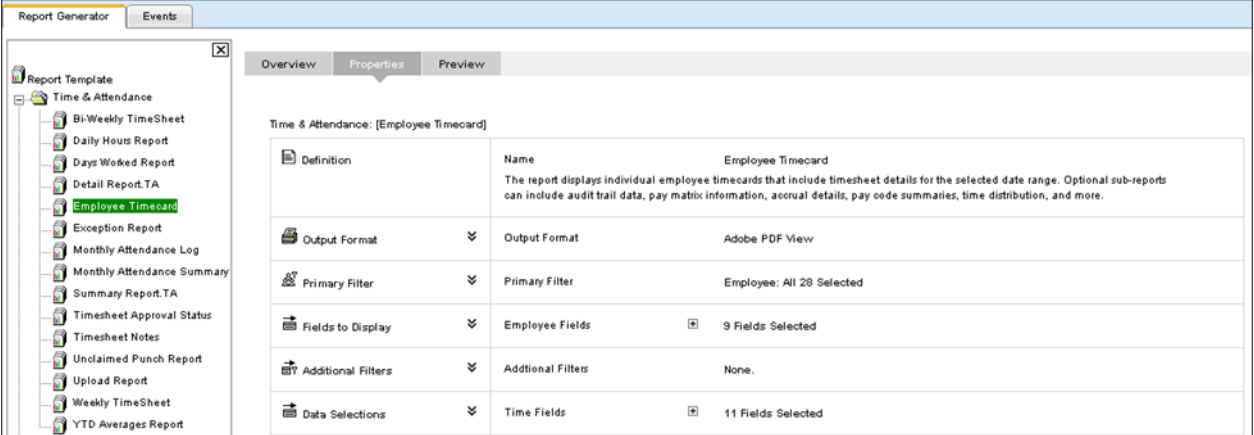

3. From the Properties page, select the double arrows next to a criterion to change the default setting. Change as many criteria as needed.

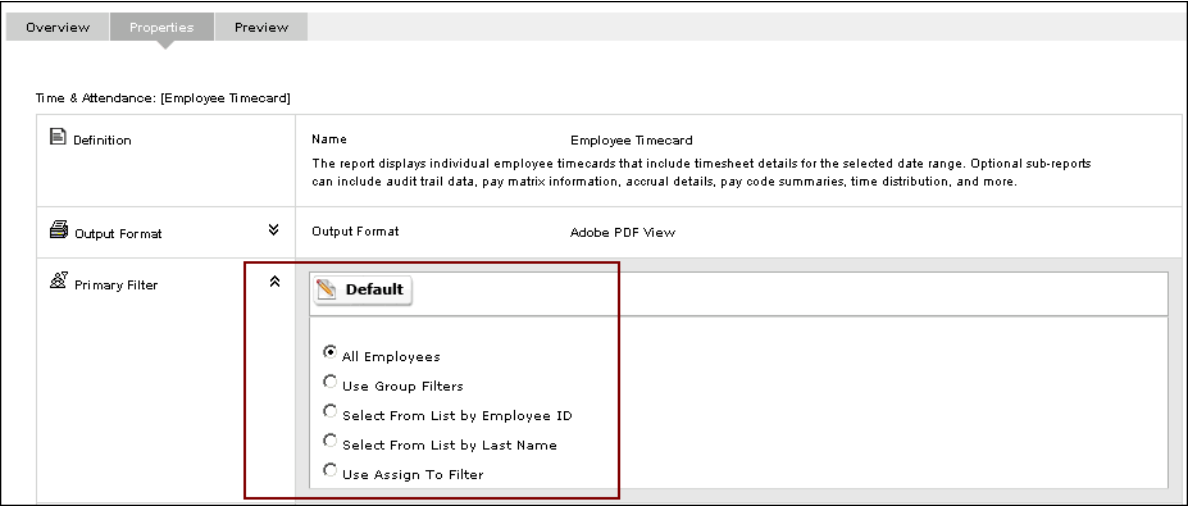

4. Select the Preview tab to run the report.

The report runs and provides options to publish, print, and save the report.

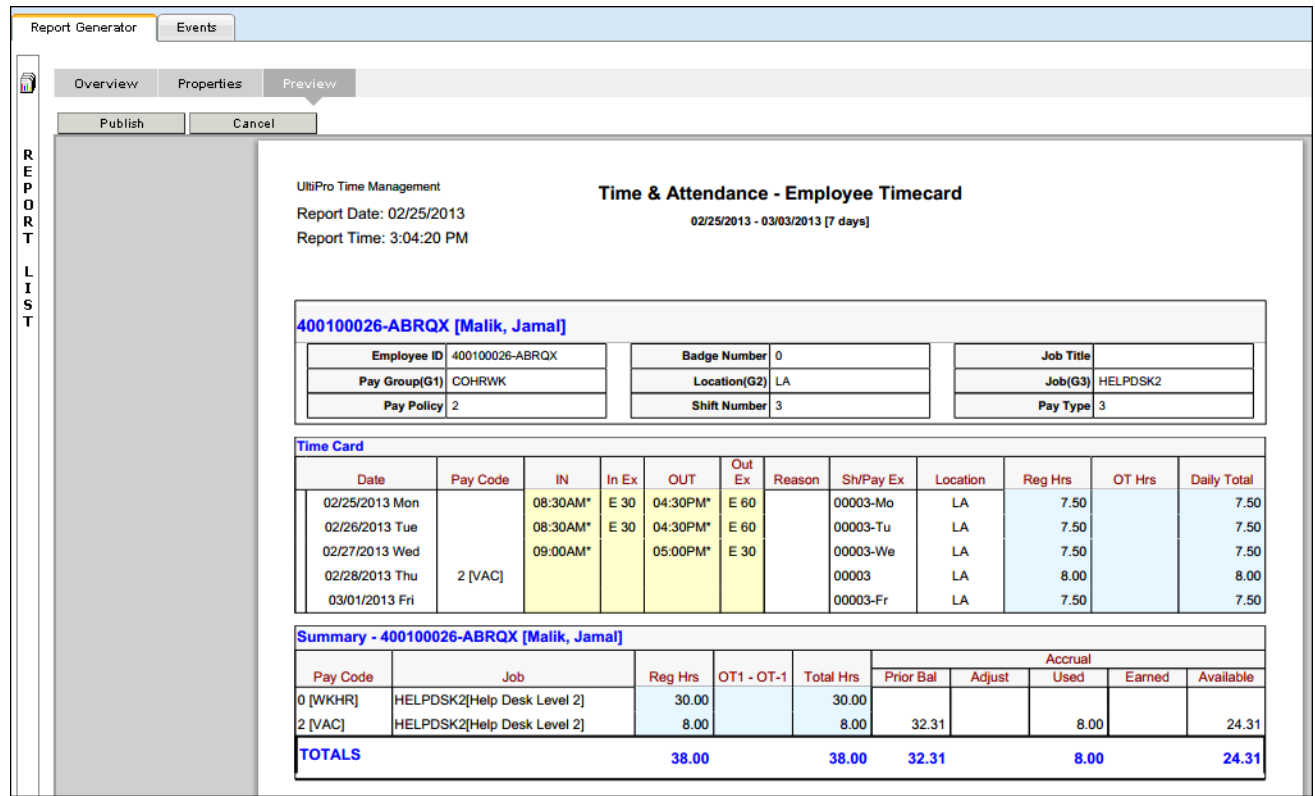

5. From the generated report, select Publish.

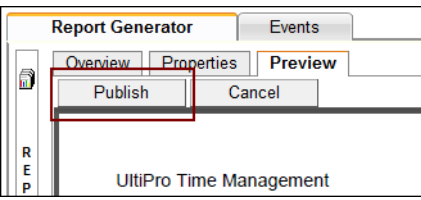

The Properties page appears.

- 6. From the Properties page, scroll down to the Publish To section.
- 7. Enter the published report name, description, and to whom you want the report to be made available.
- 8. Select the Publish icon.

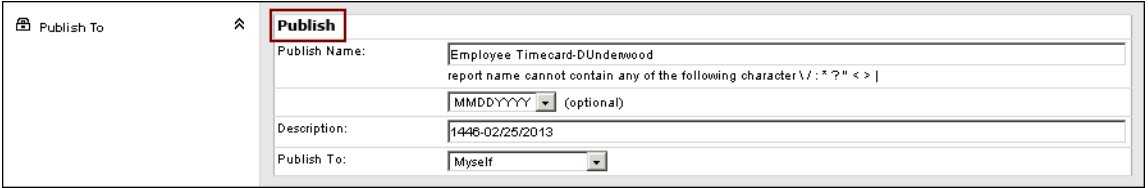

9. Select the Report Generator tab. The published report is now available.

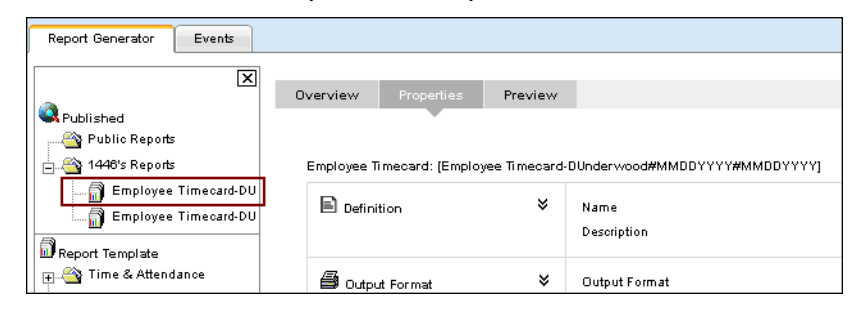

UltiPro<sup>©</sup> is a registered trademark of The Ultimate Software Group, Inc.

All other company and product names referenced herein are the trademarks or registered trademarks of their respective holders. No part of this document may be reproduced in any form or by any means or stored in a database or retrieval system without the prior written authorization of The Ultimate Software Group, Inc. Information in this document is subject to change without notice.